## Техническое задание

Необходимые инструменты и материалы

Инструкция по сборке робота (Lego Mindstorm Education EV3)

Инструкция по сборке робота (Lego Mindstorm NXT)

Подключение датчиков и моторов

Среды программирования

- 1. Набор конструктора Lego Mindstorm Education EV3 (45544) (или Lego Mindstorm NXT (9797, 8547, 8527)) - 1 штука.
- 2. Кегли цилиндрической формы 24 штуки ( $\Box$  шаблон-развёртка [\(http://robot.onedu.ru/turnir2014/tz/files/tin.svg\)\).](http://robot.onedu.ru/turnir2014/tz/files/tin.svg) В качестве кеглей могут выступать стандартные алюминиевые банки объёмом 0,33 л., [ шаблон-развёртка [\(http://robot.onedu.ru/turnir2014/tz/files/tin.svg\),](http://robot.onedu.ru/turnir2014/tz/files/tin.svg) может быть использован как чехол. Размеры кегли: диаметр 66 мм, высота 115 мм (±1 мм).
- 3. Поле представляет собой горизонтально расположенную ровную поверхность белого цвета размером не менее 1,8х1,8 метра. Для поля может быть использована любая ровная поверхность (столы, пол). В качестве покрытия могут быть использованы обои с ровной белой поверхностью (оборотной), листы ватмана, белый пластик и т.п. На поле необходимо нанести следующую

**Δ** разметку [\(http://robot.onedu.ru/turnir2014/tz/files/field.png\)](http://robot.onedu.ru/turnir2014/tz/files/field.svg) (в векторном □ формате SVG (http://robot.onedu.ru/turnir2014/tz/files/field.svg) <sup>сачто это?</sup> [\(https://ru.wikipedia.org/wiki/SVG\)](https://ru.wikipedia.org/wiki/SVG) ). Для открытия рекомендуем  $\mathbb{Z}$  InkScape [\(http://inkscape.org/ru/\).](http://inkscape.org/ru/)

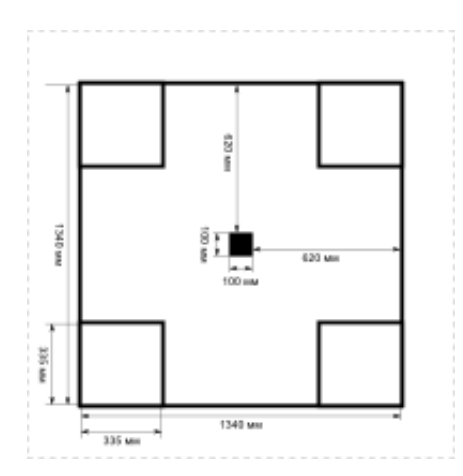

[\(http://robot.onedu.ru/turnir2014/tz/files/field.png\)](http://robot.onedu.ru/turnir2014/tz/files/field.png)

Для разметки может применяться изоляционная лента (изолента) чёрного цвета шириной 15 мм.

х Необходимые для сборки детали [\(http://robot.onedu.ru/turnir2014/tz/files/model\\_bricks\\_EV3.xlsx\)](http://robot.onedu.ru/turnir2014/tz/files/model_bricks_EV3.xlsx) 3Dмодель робота [\(http://robot.onedu.ru/turnir2014/tz/files/model\\_EV3.lxf\)](http://robot.onedu.ru/turnir2014/tz/files/model_EV3.lxf) Программное обеспечение для просмотра модели  $G$  (Lego Digital Designer) (http://ldd.lego.com/ru-ru/)

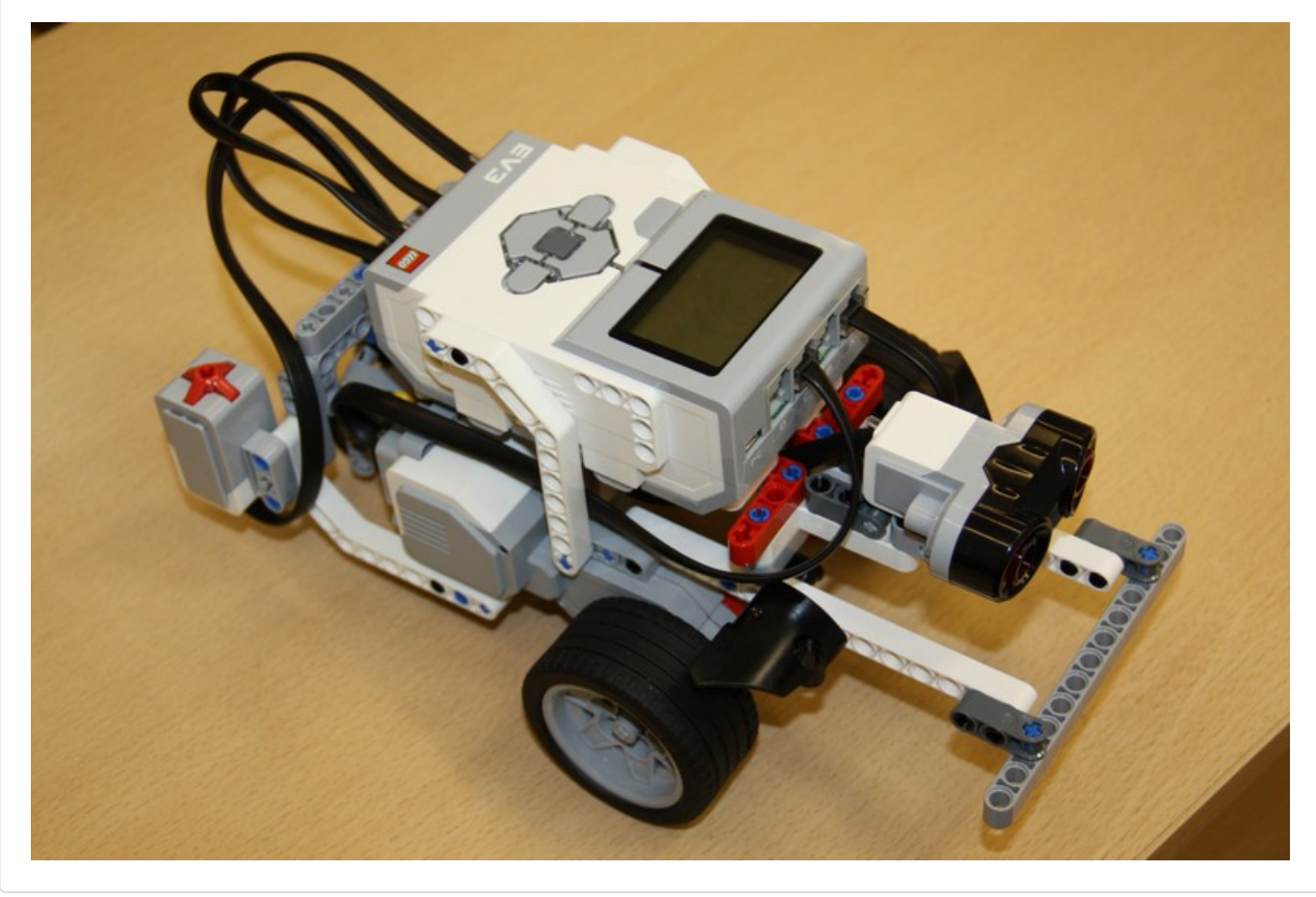

х Необходимые для сборки детали [\(http://robot.onedu.ru/turnir2014/tz/files/model\\_bricks\\_NXT.xlsx\)](http://robot.onedu.ru/turnir2014/tz/files/model_bricks_NXT.xlsx)  $□$  3D-модель робота [\(http://robot.onedu.ru/turnir2014/tz/files/model\\_NXT.lxf\)](http://robot.onedu.ru/turnir2014/tz/files/model_NXT.lxf) Программное обеспечение для просмотра модели  $G$  (Lego Digital Designer) (http://ldd.lego.com/ru-ru/)

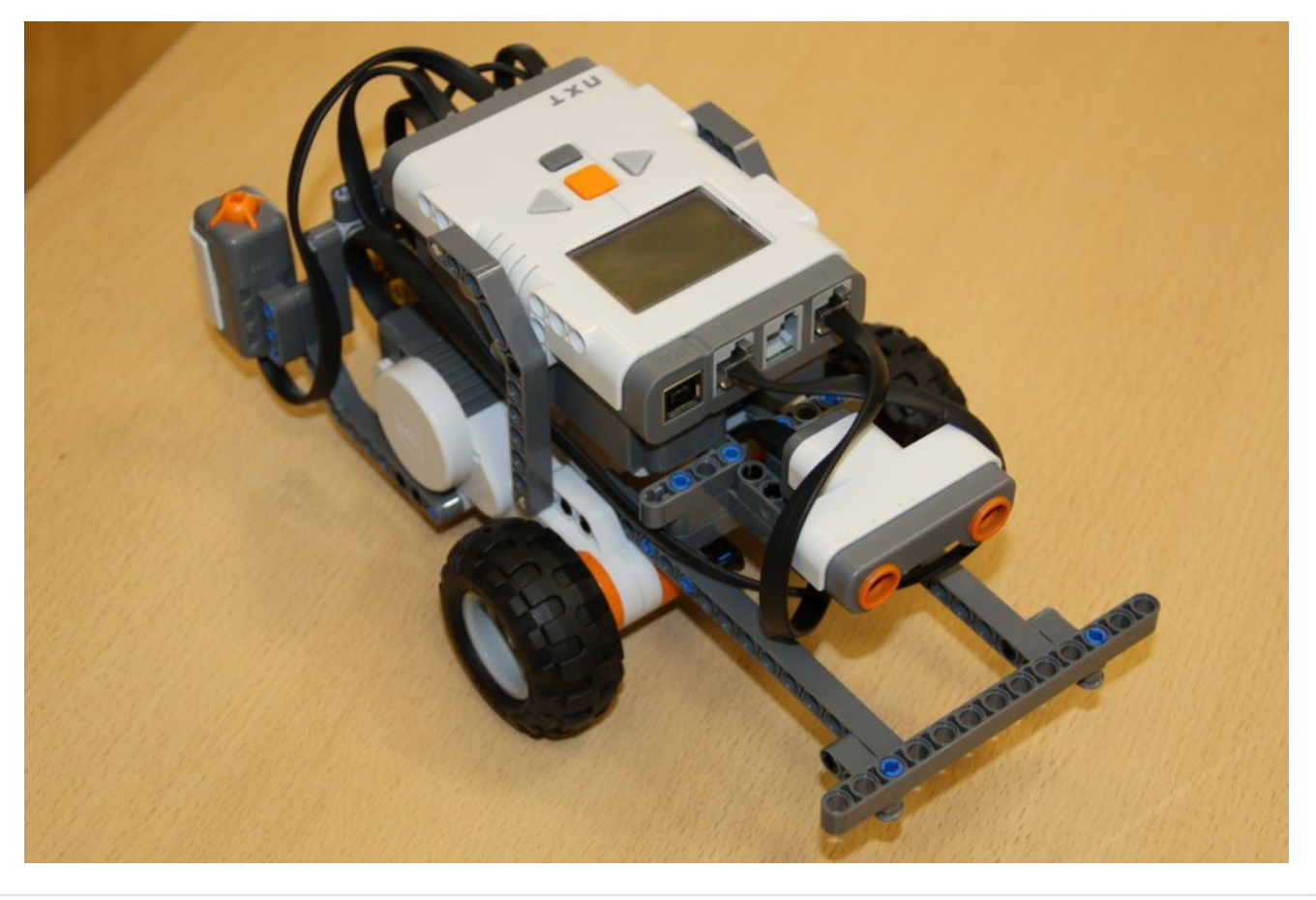

1. Подключение моторов осуществляетс к ближайшим поратм A и C

- 2. Подключение датчика освещённости осуществляется к порту 1
- 3. Подключение датчика нажатия осуществляется к порту 2
- 4. Подключение ультразвукового датчика осуществляется к порту 3

Для программирования возможно использовать одну из следующих сред

- 1. LEGO Mindstorms Education EV3;
- 2. LEGO NXT Software.

 Вопросы по техническому заданию могут быть заданы на форуме турнира [\(http://robot.onedu.ru/forum/?PAGE\\_NAME=read&FID=59&TID=952\)](http://robot.onedu.ru/) сайта robot.onedu.ru (http://robot.onedu.ru/). Организаторы оставляют за собой право давать ответ "Без комментариев".

 Уважаемые участники, напоминаем, что полностью заполненная анкета команды это возможность набрать дополнительные баллы!